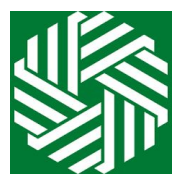

## **Kennedale ISD Summer School**

**Steps for Success**

Welcome to Kennedale Junior High Summer School 2020. Please read all of the information below to access the summer school courses and understand how to successfully complete your course(s). .

- 1. In Chrome, log in to your KISD student account.
- 2. For Credit Recovery, visit the teacher's Google Classroom to log your attendance before 9:30 a.m. **KJHS Summer Credit Recovery Google Classroom Code: msns5ey**
- 3. From your Clever page: <https://www.clever.com/in/kisdtx>, click on the Edgenuity icon. By accessing Edgenuity through Clever, the student will already be logged into Edgenuity.
- 4. The first time you access Edgenuity, you will **watch an introductory video** that shows you how to complete your course in Edgenuity. <https://www.edgenuity.com/video-library/?vid=5978276525001>

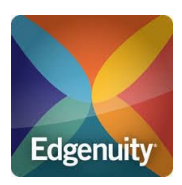

- 5. If you are registered for more than one course, each course will show on your Edgenuity page. **Click on the course tile** in which you want to work. Here you see the course map displaying all activities assigned to you. The map auto loads to the next activity in the course, and you can use the course outline located to the right to see what has been assigned. Due dates appear next to each activity to help you stay on track by completing your daily assignments.
- 6. Each course is between 30 and 40 hours long. To complete a course in the 4 weeks allowed for summer school, **students should work for 2 hours to 2 and a half hours per course per day.** All course work must be completed by Thursday, June 25, to earn credit.
- 7. At the beginning of each unit of a course, you will be given a **10-question pretest** to measure your knowledge of the upcoming unit. If you make a passing grade (80) on the pretest, you will automatically advance to the next unit. This allows you to move past content that you have already learned.
- 8. You must complete each activity before you can move to the next one. When you complete a lesson, assignment, or quiz, click on **Next Activity** to begin the next lesson or assignment. Edgenuity tracks "idle time" so when you are finished working, **log out** of Edgenuity.
- 9. After you complete the lessons, assignments, and quizzes for a unit, you will take a unit test. **Your teacher must review your course activity before you can take a test, so plan to take tests when your teacher is available, from 9:00 am to 10:30 am or 2:30 pm to 4 pm on Mondays through Thursdays. When you are ready to take a test, email your teacher through Google Classroom.** When the teacher opens the test, you will have **five minutes to begin the test**, or the teacher will have to open the test again. Once you begin, you will have 120 minutes to complete the test.

## 10. **Tips for successful course completion**:

- Take notes on what you are learning. Many courses have eNotes and/or guided notes, or you can use a pen and paper. Rephrasing what you learn in your own words will help you focus and remember what you learned. Notes can be used on your tests.
- $\circ$  Stay on track. Make sure your progress bar is in the blue or green. If you fall too far behind, it gets hard to catch up later.
- Use the learning tools built-in to Edgenuity eNotes, glossary, transcripts, highlighter, read-aloud (text to speech), and translation. Math and science courses have a built-in calculator. English courses have a built-in grammar handbook.
- 11. At the end of the course, you will have a final exam. You must complete the exam review before you take the final exam. **When you are ready to take the final exam, message your teacher through Google Classroom.** You will have five minutes to begin the test, and 180 minutes to complete the test.
- 12. Each course has a bar indicator that is color coded and a statement of student progress. Red means the student is falling behind. Blue means the student is on track. Green means the student is ahead. The course also shows the student's actual grade in the course on a 100 point scale. **The actual grade will be lower if a student is falling behind in a course because points are taken away for missing assignments.**

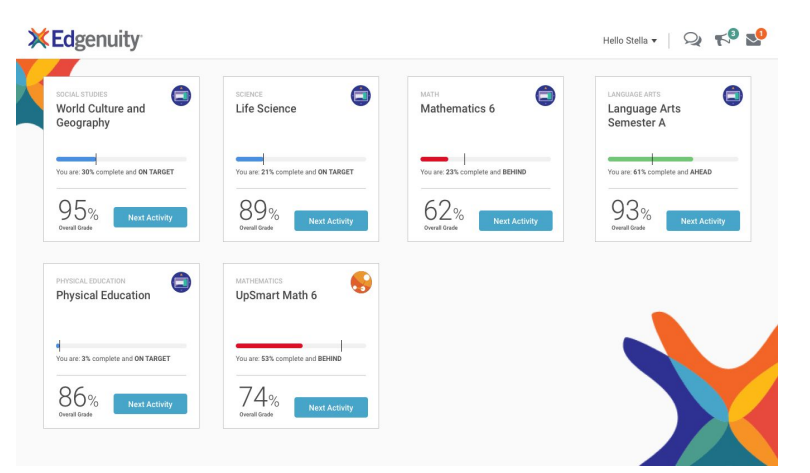

Grades will increase as the student successfully completes the assignments and remains on track.

If you need more information, contact your teacher through Google Classroom Edgenuity Student Guide https://media.edgenuity.com/Manuals/Edgenuity Student Manual.pdf Student Help Resources <https://www.edgenuity.com/student-help/>